# **DOWNLOAD SPATIAL DATA FROM OPEN SOURCE**

Presenter : WAFA ABDULSAKHI

#### **TRAINING DELIVERY 2 0 2 2 (IDeAMapSudan)**

INTEGRATED DEPRIVATION AREA MAPPING SYSTEM FOR DISPLACEMENT DURABLE SOLUTIONS AND SOCIOECONOMIC RECONSTRUCTION IN KHARTOUM, SUDAN

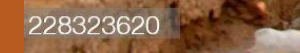

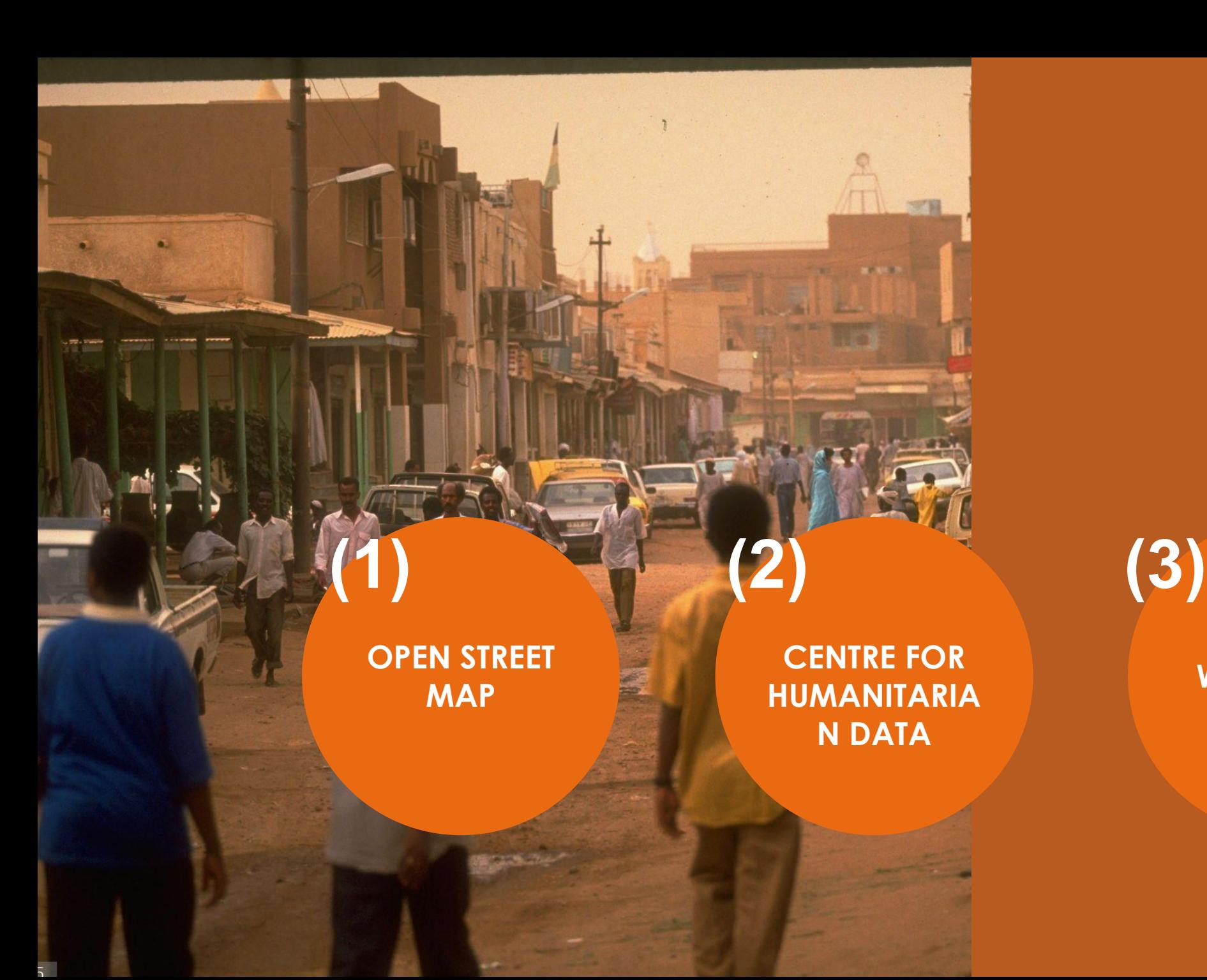

**Index**

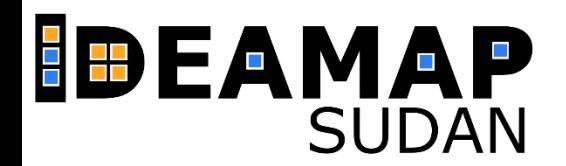

# **OPEN STREET MAP (OSM)**

- Open Street Map is possibly the largest repository of geo-data in vector format.
- Founded in 2006, it is currently the largest crowdsource project in the geo-world
- (more than 5 million registered users as of November 2018)
- **● Don't be a passive user! Contribute!**

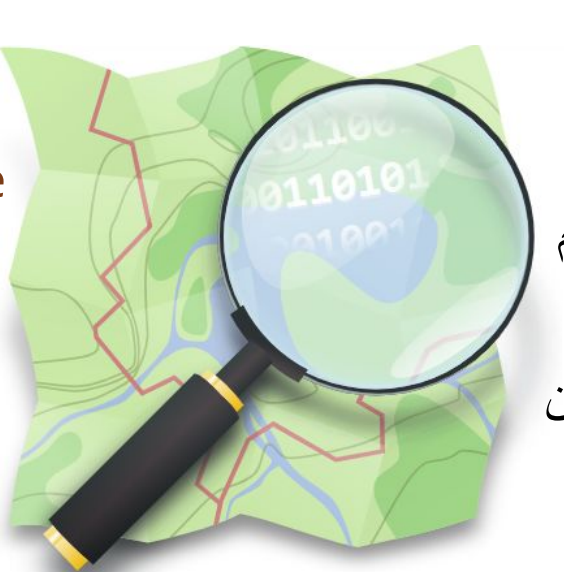

- Map Street Open ھو أكبر مستودع للبیانات الجغرافیة بصیغة المتجھات vector format
- تأسس في عام 2006 ، وھو حالیًا أكبر مشروع **project crowdsource**في العالم الجغرافي
- (أكثر من 9 ملایین مستخدم مسجل اعتبارًا من نوفمبر 2022)
	- لا تكن مستخدمًا غیر فعال! ساھم!

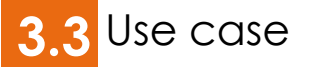

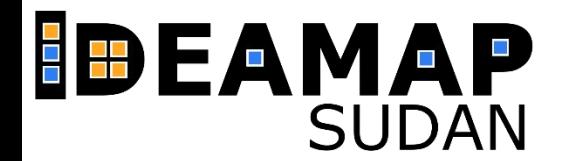

# **HOW TO DOWNLOAD**

#### from **OpenStreetMap** website (flow link https://www.openstreetmap.org )

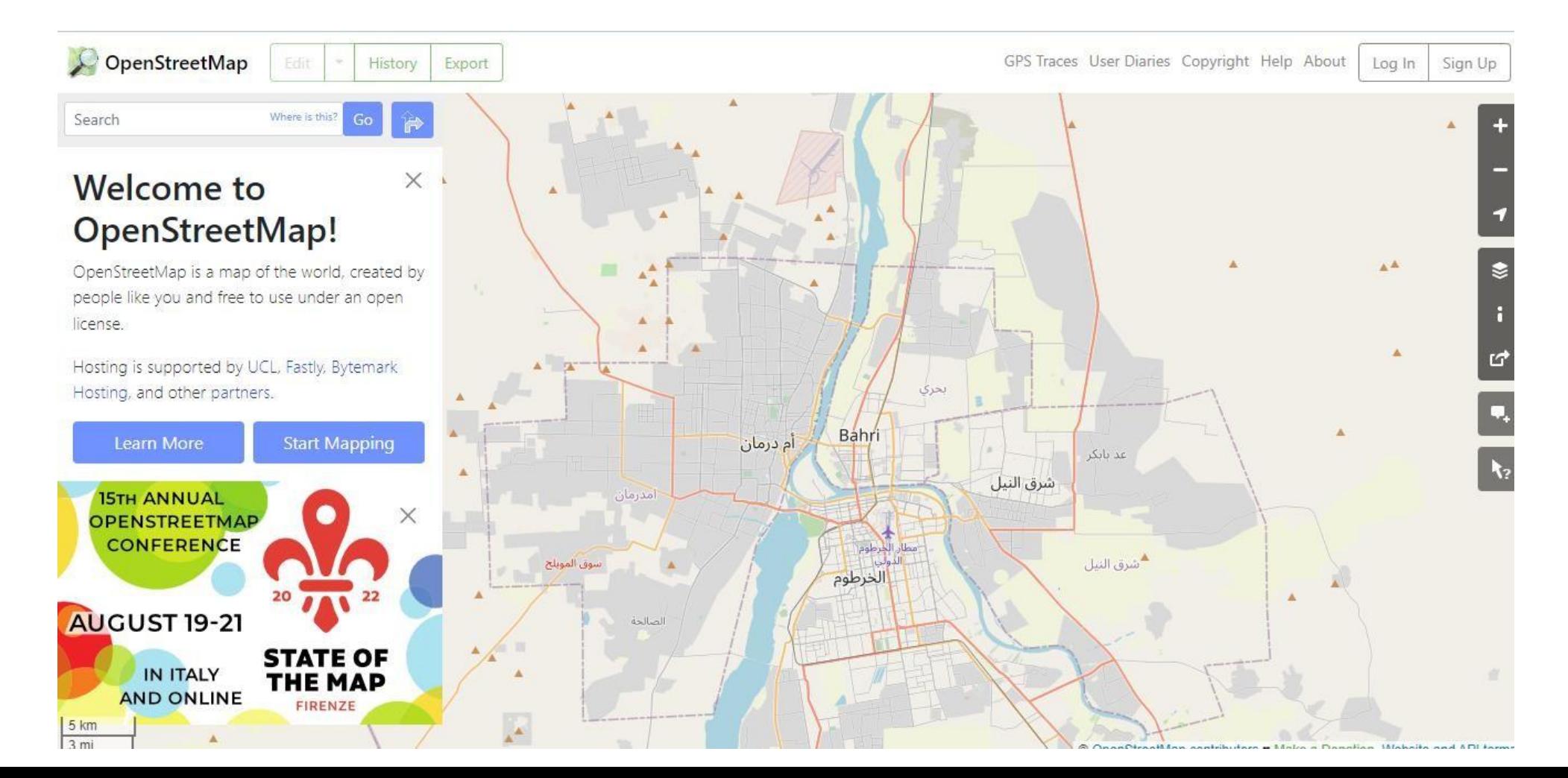

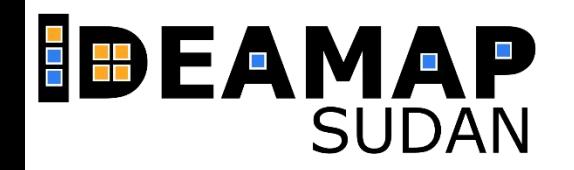

- Click on Export tab, you can Zoom to area of interest or manually enter the extent coordinates.

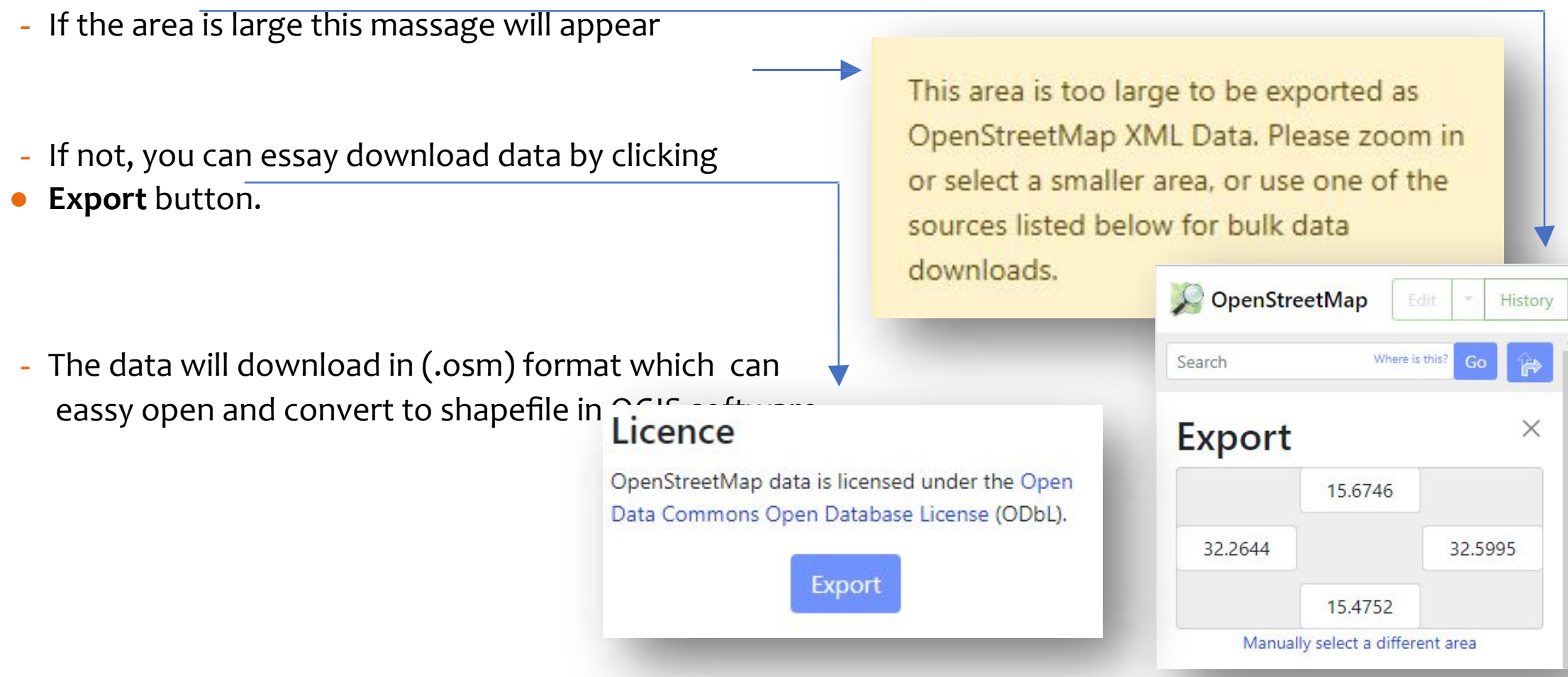

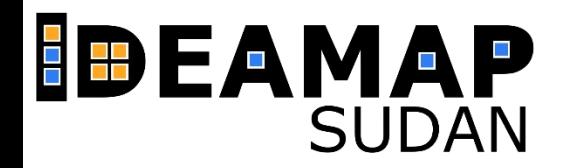

#### ● from **geofabric** server (flow link https://download.geofabrik.de/index.html)

GEOFABRIK<sup>®</sup>downloads

#### **OpenStreetMap Data Extracts**

The OpenStreetMap data files provided on this server do not contain the user names, user IDs and changeset IDs of the OSM objects because these fields are assumed to contain personal information about the OpenStreetMap contributors and are therefore subject to data protection regulations in the European Union. Extracts with full metadata are available to OpenStreetMap contributors only.

Welcome to Geofabrik's free download server. This server has data extracts from the OpenStreetMap project which are normally updated every day. Select your continent and then your country of interest from the list below. (If you have been directed to this page from elsewhere and are not familiar with OpenStreetMap, we highly recommend that you read up on OSM before you use the data.) This open data download service is offered free of charge by Geofabrik GmbH.

Willkommen auf dem Geofabrik-Downloadserver. Hier gibt es Daten-Auszüge aus dem OpenStreetMap-Projekt, die normalerweise täglich aktualisiert werden. Wählen Sie aus dem Verzeichnis unten den Kontient und ggf. das Land, für die Sie Daten benötigen. (Wenn Sie von anderswo auf dieser Seite gelandet sind und von OpenStreetMap nichts wissen, dann ist es empfehlenswert, sich mit dem Projekt vertraut zu machen, bevor Sie mit den Daten arbeiten.) Diese Downloads werden von der Geofabrik GmbH kostenlos angeboten.

Click on the region name to see the overview page for that region, or select one of the file extension links for quick access.

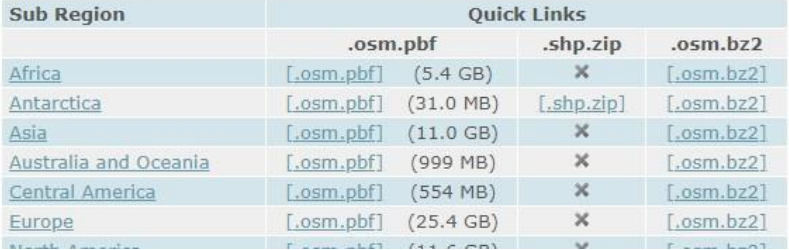

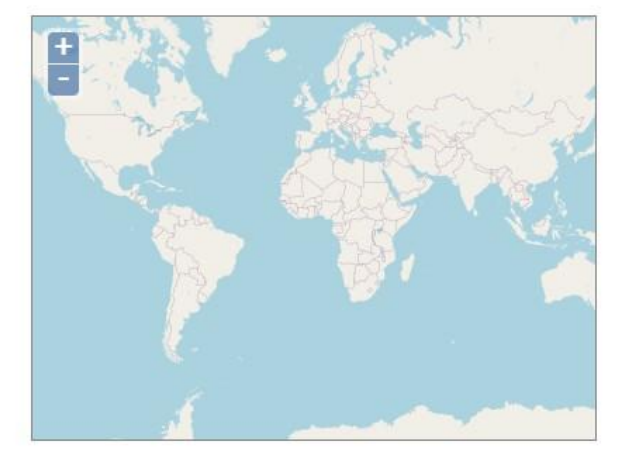

So Not what you were looking for? Geofabrik is a consulting and software development firm based in Karlsruhe, Germany specializing in OpenStreetMap services. We're happy to help you with data preparation, processing, server setup and the like. Check out our web site and contact us if we can be of service.

Nicht das Richtige dabei? Die Geofabrik ist ein auf OpenStreetMap spezialisiertes Beratungs- und Softwareentwicklungsunternehmen in Karlsruhe, Gern

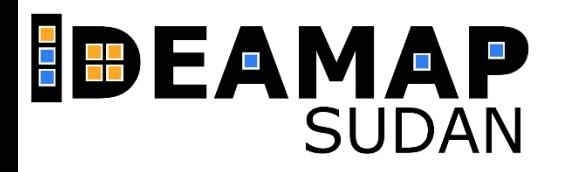

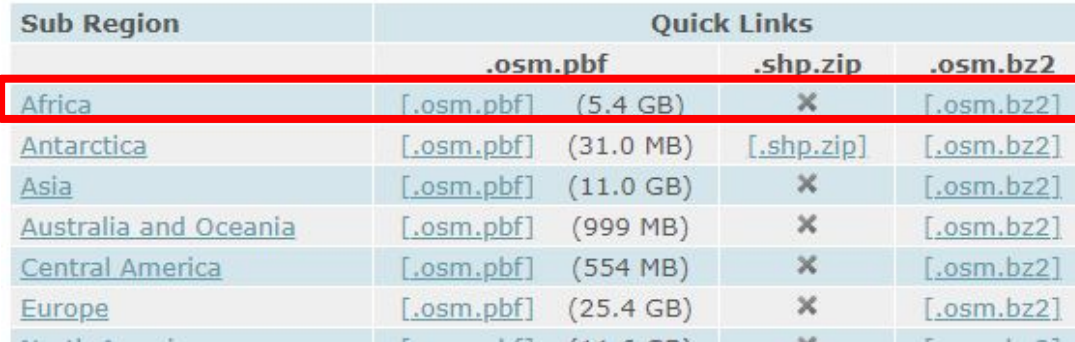

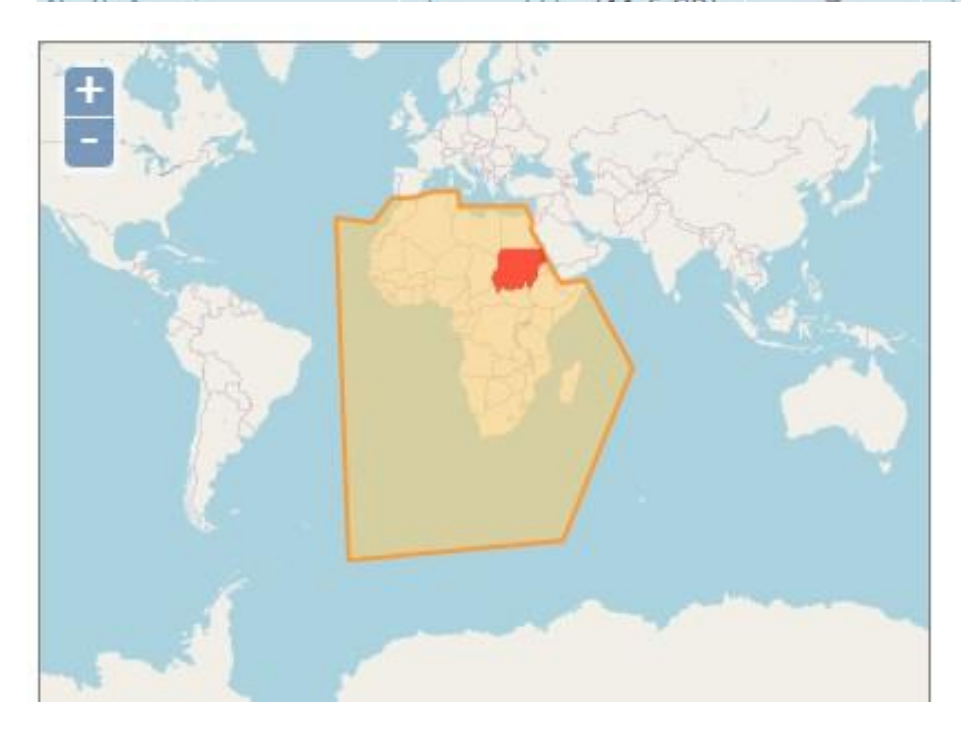

![](_page_6_Picture_12.jpeg)

Consideration Department

![](_page_7_Picture_0.jpeg)

 $\triangleright$ 

ίú.

#### **Commonly Used Formats**

- · sudan-latest.osm.pbf, suitable for Osmium, Osmosis, imposm, osm2pgsql, mkgmap, and others. This file was last modified 9 hours ago and contains all OSM data up to 2022-08-16T20:21:25Z. File size: 66 MB; MD5 sum: ccbbc5c822d4e09befb919862542e31a.
- · sudan-latest-free.shp.zip, yields a number of ESRI compatible shape files when unzipped. (Format description PDF) This file was last modified 8 hours ago. File size: 157 MB; MD5 sum: 71babfa00e01f7d87709a52a85325629.

![](_page_7_Figure_5.jpeg)

![](_page_8_Picture_0.jpeg)

# **CENTRE FOR HUMANITARIAN DATA**

The Humanitarian Data Exchange (HDX) is an open platform for sharing data across crises and organizations. Launched in July 2014, the goal of HDX is to make humanitarian data easy to find and use for analysis. Our growing collection of datasets has been accessed by users in over 200 countries and territories.

![](_page_8_Picture_3.jpeg)

![](_page_9_Picture_0.jpeg)

# **CENTRE FOR HUMANITARIAN DATA**

- to download data start by searching. You can search for specific **country**, or you can write the **data type** which you look for. For example, **health facilities**.

![](_page_9_Picture_3.jpeg)

The results will show different data format, for better result and to show just the spatial data please check Geodata

![](_page_9_Picture_5.jpeg)

from the FEATURED list. Select Sudan from Location list.

Global Healthsites Mapping Project

**Ill** 1700+ Downloads

Updated 15 July 2022 | Dataset date: July 15, 2022-July 15, 2022

This dataset updates: Every month

![](_page_9_Picture_11.jpeg)

![](_page_10_Picture_0.jpeg)

# **CENTRE FOR HUMANITARIAN DATA**

- Then click on **Sudan-healthsites,** new window will open content basemap with health data.
- Scroll down you find available format. Then click on desire format e.g., Shapefile.

![](_page_10_Figure_4.jpeg)

Sudan healthsites with hxl tags

![](_page_11_Picture_0.jpeg)

The worldPop Open population repository (WOPR) provides access to gridded population estimates and related data created using bespoke methods for individual countries, including final products as well as early experimental results.

#### $\mathcal{C}$ 88 wopr.worldpop.org  $\boxtimes \text{ 1 } \boxtimes \text{ 2 } \boxtimes \text{ 3 }$  $\odot$ **WorldFop** WorldPop Open Population Repository The WorldPop Open Population Repository (WOPR) provides access to gridded population estimates and related data created using bespoke methods for individual countries, including final products as well as early experimental results. Refer to data README for more information. Some of these data sets can be explored using WorldPop web applications. Global population data sets that are consistent across countries and years are available from the WorldPop website. Select country  $\ldots$   $\vee$  Version  $\ldots$   $\vee$ Select category ... v Reset Show 25  $\vee$  entries  $ISO3$ Category File Date  $\overline{\mathbf{v}}$ Version Gridded population estimates (~100m) for specific age-sex groups **BFA** Population 2022-07-28  $V1.1$ Download i Details **BFA** Gridded population estimates (~100m) for Burkina Faso 2022-07-28  $V1.1$ Population Download i Details Mastergrid for gridded population estimates **BFA** Population 2022-07-28  $V1.1$ **L** Download i Details README: BFA Population v1.1 (English + French) **BFA** Population 2022-07-28  $V1.1$ i Details | Lownload

#### **For Buildings data:**

![](_page_12_Picture_0.jpeg)

#### **For Buildings data:**

 $\Rightarrow$  select category = Buildings

- ⇨ then select country **SDN**
- ⇨ two results will appear **the 2nd is README** pdf file
- provides information about the data included in the data release, how it was produced, source data that were used, and known assumptions and limitations of the results.
- ⇨ **1 st for grided map of building patterns.** To download data, click on Download button.

![](_page_12_Picture_76.jpeg)

![](_page_12_Picture_8.jpeg)

![](_page_13_Picture_0.jpeg)

#### **For Buildings data:**

 $\Rightarrow$  select category = Buildings

- ⇨ then select country **SDN**
- ⇨ two results will appear **the 2nd is README** pdf file
- provides information about the data included in the data release, how it was produced, source data that were used, and known assumptions and limitations of the results.
- ⇨ **1 st for grided map of building patterns.** To download data, click on Download button.

![](_page_13_Picture_76.jpeg)

![](_page_13_Picture_8.jpeg)

![](_page_14_Picture_0.jpeg)

#### **For Population data:**

 $\Rightarrow$  Click on WorldPop website in main page. **WorldPop Hub** will open

# **WorldFop Hub**

#### Repository

dded population estimates and related data created using bespoke methods for esults. Refer to data README for more information. Some of the e data sets can be at are consistent across countries and years are available from the WorldPop website.

> DATA CONTACT

**Population Counts** 

WorldPop produces different types of gridded population count datasets, depending on the methods used and end application. Please make sure you have read our Mapping Populations overview page before choosing and downloading a dataset.

Bespoke methods used to produce datasets for specific individual countries are available through the WorldPop Open Population Repository (WOPR) link below. These are 100m resolution gridded population estimates using customized methods ("bottom-up" and/or "top-down") developed for the latest data available from each country. They can also be visualised and explored through the woprVision App.

The remaining datasets in the links below are produced using the "top-down" method, with either the unconstrained or constrained top-down disaggregation method used. Please make sure you read the Top-down estimation modelling overview page to decide on which datasets best meet your needs. Datasets are available to download in Geotiff and ASCII XYZ format at a resolution of 3 and 30 arc-seconds (approximately 100m and 1km at the equator, respectively):

- Unconstrained individual countries 2000-2020 (1km resolution): Consistent 1km resolution population count datasets created using unconstrained top-down methods for all countries of the World for each year 2000-2020.

- Unconstrained individual countries 2000-2020 (100m resolution): Consistent 100m resolution population count datasets created using unconstrained top-down methods for all countries of the World for each year 2000-2020.

![](_page_15_Picture_0.jpeg)

 $\Rightarrow$  Scroll down and select **Constrained individual countries 2020 UN adjusted** (100m resolution)

Constrained Individual countries 2020 (100m resolution)

Constrained Individual countries 2020 UN adjusted (100m resolution)

Unconstrained global mosaics 2000-2020 (1km resolution)

![](_page_15_Figure_6.jpeg)

![](_page_15_Picture_51.jpeg)

![](_page_16_Picture_0.jpeg)

#### ⇨ Scroll Down and click **Download Entire Dataset**

![](_page_16_Picture_3.jpeg)

# **THANK YOU FOR YOUR ATTENTION!**